# Interface utilisateur

# Touches de fonction programmables

Le téléphone dispose de quatre touches de fonction programmables avec LED d'état, représentées avec l'affectation par défaut.

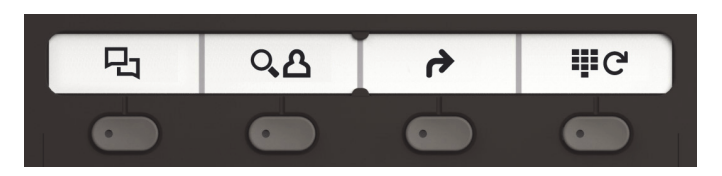

Le fonctionnement des touches de fonction programmables se trouve au verso.

# Touches de fonction fixes

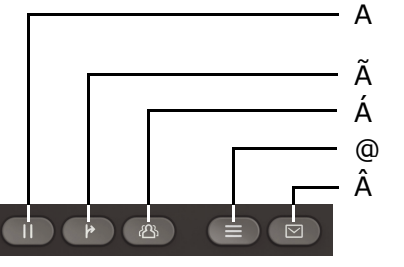

- Á Conférence Transfert d'appel Mise en attente/ reprise
- @ Paramètres
	- M essages

# Touches audio

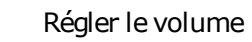

- Activer/désactiver lemicrophone
- Activer/désactiver le haut-parleur
- Activer/désactiver le casque .

# Témoins de signalisation

Différents états du téléphone sont reconnaissables grâce aux témoins de signalisation :

- - Allumé en vert : appel en cours • Clignote en vert : appel entrant

;

:

- Allumé en orange : appel(s) en attente
- Clignote en orange : reprise d'un appel en attente
- Allumé en rouge : nouvel appel manqué
- Clignote en rouge : nouveau message

# Bouton de navigation

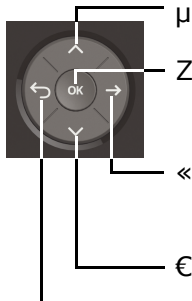

- Confirmer l'entrée, effectuer une action ou descendre d'un niveau dans le menu
	- Confirmer l'entrée, effectuer une action ou descendre d'un niveau dans le menu
- € Descendre

Remonter

Annuler la fonction, supprimer le caractère à gauche, monter d'un niveau dans le menu

**© Unify Software and Solutions GmbH & Co. KG** 

**Tous droits réservés. 01/2018 Numéro : A31003-C1000-U115-1-7719** 

**unify.com**

- -
	-
	-
	- vocal

**OpenScape** Desk Phone CP200/205 OpenScape Business OpenScape 4000 **HFA** 

**Démarrage rapide**

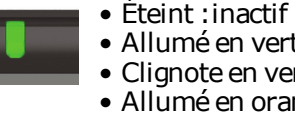

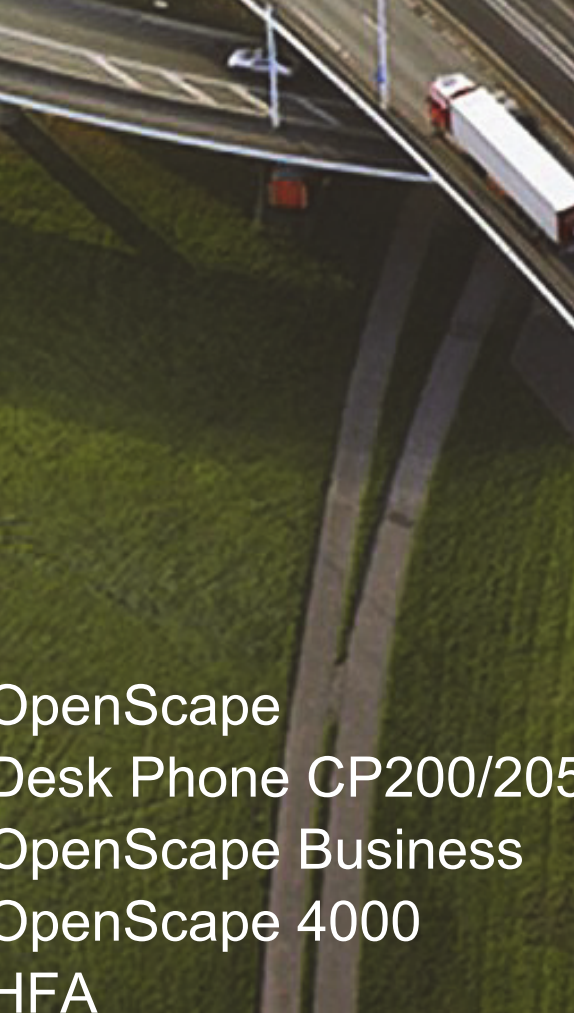

# Utilisation d'OpenScape Desk Phone CP200/205

#### **Appeler**

- Décrocher le combiné, composer le numéro ou
- composer le numéro et soulever le combiné ou
- en mode haut-parleur ou si le casque est connecté : composer le numéro.

#### **Répondre à un appel**

- Décrocher le combiné ou
- $\bm{\cdot}$  en mode haut-parleur : appuyer sur  $\bm{\mathbb{D}}$  ou
- $\cdot\,$  si le casque est connecté : appuyer sur  $\bf\Theta$  .

## **Terminer un appel**

- Raccrocher le combiné ou
- pour quitter le mode haut-parleur : appuyer sur **O** ou
- pour mettre fin à un appel passé à l'aide du casque : appuyer sur  $\bm{\mathbb{O}}$  .

## **Écouter dans la pièce**

Au cours de la conversation :

- appuyer sur  $\bullet$  .
- Désactiver le haut-parleur :
- appuyer sur  $\bullet$  .

## **Basculer entre le combiné et le haut-parleur**

Passer sur haut-parleur au cours de l'appel :

 $\cdot$  continuer à appuyer sur  $\bullet$  et raccrocher le combiné en même temps.

Passer sur combiné :

• décrocher le combiné.

## **Mettre en attente/reprendre un appel**

Au cours de la conversation avec l'interlocuteur A :

- $\bm{\cdot}$  appuyer sur  $\bm{\mathsf{I\!I}}$ . L'interlocuteur A est mis en attente.
- $\bm{\cdot}$  pour le reprendre : appuyer à nouveau sur  $\bm{\mathbb{D}}$ (OpenScape 4000 : sélectionner Reprise dans le menu<br>contextuel).

# Utilisation d'OpenScape Desk Phone CP200/205

## **Poser une question**

Au cours de la conversation avec l'interlocuteur A :

- 1. Appuyer sur Z. L'interlocuteur A est mis en attente.
- 2. Appeler l'interlocuteur B.
- 3.  $\,$  À la fin de l'appel avec l'interlocuteur B, appuyer sur  $\,$ ou attendre jusqu'à ce que B raccroche. Vous pouvez poursuivre la conversation avec

l'interlocuteur A.

## **Commuter**

Au cours de la conversation avec l'interlocuteur A :

- 1. Appuyer sur Z. L'interlocuteur A est mis en attente.
- 2. Appeler l'interlocuteur B.
- 3. Une fois la connexion avec B établie, appuyer sur ◆ et confirmer à l'aide de ● afin d'effectuer la commutation.

En appuyant plusieurs fois sur  $\bullet$  , la connexion entre l'interlocuteur A et B change.

## **Organiser une conférence**

Au cours de la conversation avec l'interlocuteur A :

- 1. Appuyer sur Z. L'interlocuteur A est mis en attente.
- 2. Appeler l'interlocuteur B.

3. Une fois la connexion avec B établie, appuyer sur  $\bulletledR$  . Vous êtes maintenant connecté avec les interlocuteurs A et B dans une conférence.

## **Transférer un appel**

Au cours de la conversation avec l'interlocuteur A :

- 1. Appuyer sur  $\bullet$  . L'interlocuteur A est mis en attente.
- 2. Appeler l'interlocuteur B.

3. Une fois la connexion avec B établie, appuyer sur  $\bullet$ . Sinon, l'appel peut déjà être transmis avant le signal. Les interlocuteurs A et B sont maintenant connectés.

## **Rappeler**

- 1. Appeler des interlocuteurs internes. L'interlocuteur ne répond pas ou est occupé.
- 2. Appuyer sur **or** : le rappel est activé.
- 3. Dès que l'interlocuteur non joignable a raccroché, le rappel est déclenché et votre téléphone sonne.
- 4. Accepter le rappel. L'interlocuteur non joignable est rappelé.

# Touches de fonction programmables

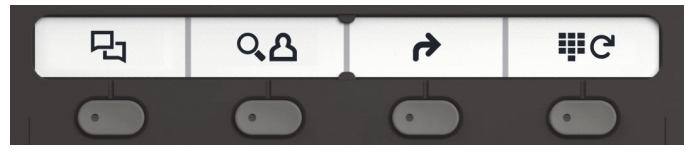

## Þ **Liste des appelants**

- 1. Appuyer sur  $\bullet$  .
- 2. Appuyer sur  $\bullet\hspace{-0.1cm}\bullet\hspace{-0.1cm}$  pour faire défiler les entrées.
- 3. Grâce aux fonctions  $\spadesuit$  et  $\spadesuit$  , choisir comment : – afficher la date,
	- composer le numéro ou
	- supprimer l'entrée

## <sup>Ý</sup> **Annuaire téléphonique (OpenScape Business) <sup>1</sup>**

- 1. Appuyer sur  $\bullet$  .
- 2. Appuyer plusieurs fois sur les touches numériques du clavier : limiter la liste des noms dans le répertoire à la première lettre souhaitée, par exemple :  $1\mathrm{x}$   $\blacksquare$   $2\mathrm{x}$   $\blacksquare$   $1\mathrm{x}$   $\blacksquare$  recherche « PET » comme début de mot.
- 3.  $\,$  Défiler dans la liste à l'aide de  $\,$   $\,$   $\,$   $\,$   $\,$   $\,$
- 4. Appuyer sur **o** pour appeler l'entrée

## ß **Renvoyer les appels**

• Appuyer sur  $\bullet$ . Les appels sont renvoyés vers la destination programmée.

Pour désactiver le renvoi :

• Appuyez sur  $\bullet$  à nouveau.

#### ç **Renuméroter**

Sélectionne l'un des numéros externes enregistrés.

- 1. Appuyer sur  $\bullet$  .
- 2.  $\,$  Défiler dans la liste à l'aide de  $\,$   $\,$   $\,$   $\,$
- 3. Appuyer sur **&** pour appeler l'entrée

Pour modifier les fonctions des touches, consulter le mode d'emploi.